# **SPORTY'S E6B ELECTRONIC FLIGHT COMPUTER**

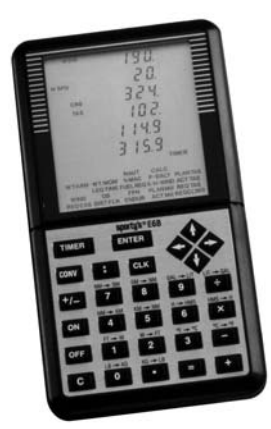

Sporty's E6B Flight Computer is designed to perform 20 aviation functions and 14 standard conversions, and includes timer and clock functions.

We hope that you enjoy your E6B Flight Computer. Its use has been made easy through direct path menu selection and calculation prompting. As you will soon learn, Sporty's E6B is one of the most useful and versatile of all aviation computers.

Copyright © 2005 by Sportsman's Market, Inc. Version 05A

## **CONTENTS**

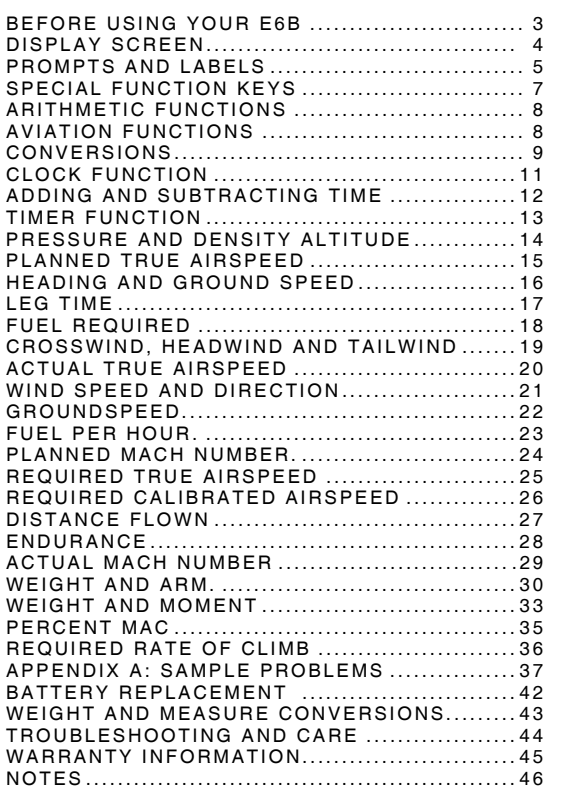

#### **BEFORE USING YOUR E6B**

Sporty's E6B Flight Computer requires three 1.5V AAA batteries (not included) for operation. New batteries should be installed in the battery compartment located in the top rear of the computer. Make sure that battery polarity is aligned correctly.

An opaque plastic film has been placed over the display screen to protect your E6B during shipping. This film is easily removed by peeling up one corner and pulling gently.

This manual is designed to offer an introduction to the operation of the E6B. For each calculation, a sample problem has been given.

In order to save power, the display screen automatically turns off approximately 4 minutes after the last keystroke. However, the internal clock and timer will continue to run. If the timer is counting down, it will not shut off for approximately thirty minutes.

This multi-function computer is authorized and acceptable for use during FAA and Canadian written tests. All memory is erased by removing and reinstalling the batteries. NOTE: This also removes clock settings. References: FAA Advisory Circular 60-11B and FAA Order 8081D, Conduct of Airmen Written Tests, April 10, 1989.

## **DISPLAY SCREEN**

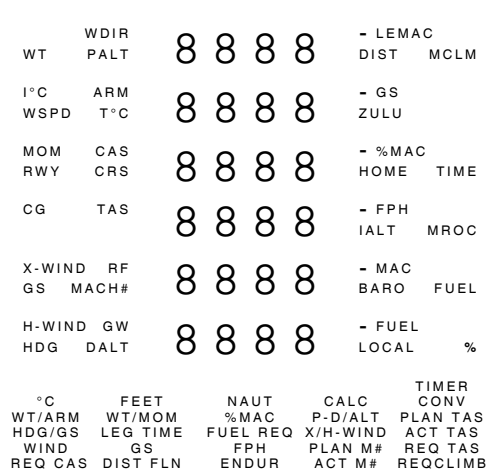

The figure above shows all possible displays, prompts and labels on the E6B. The numeric display is surrounded by labels for specific problems. Below this are lines of text representing display prompts, labels, and aviation functions. Aviation functions available on the E6B will remain visible whenever the power is on. The display prompts and labels are only visible when in use.

# **PROMPTS AND LABELS**

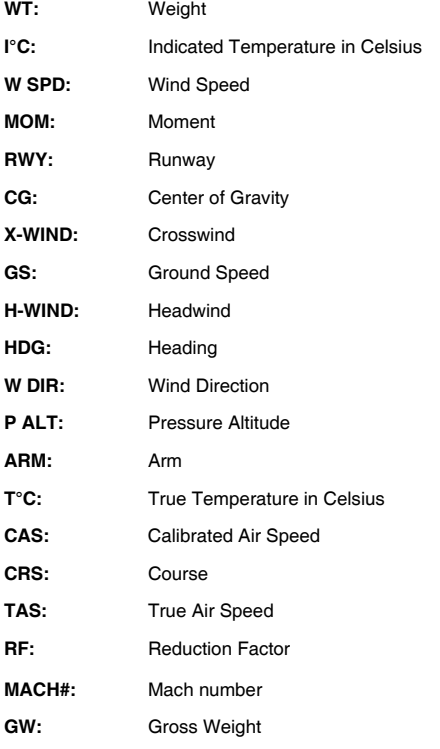

# **PROMPTS AND LABELS (cont.)**

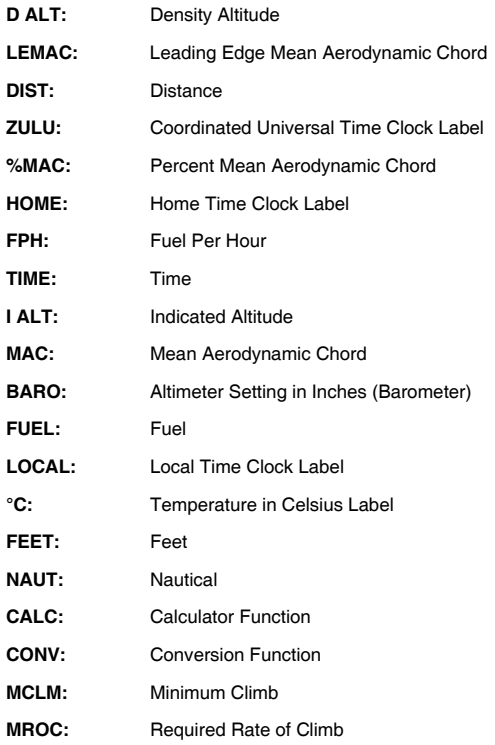

#### **%** Climb Gradient **SPECIAL FUNCTION KEYS**

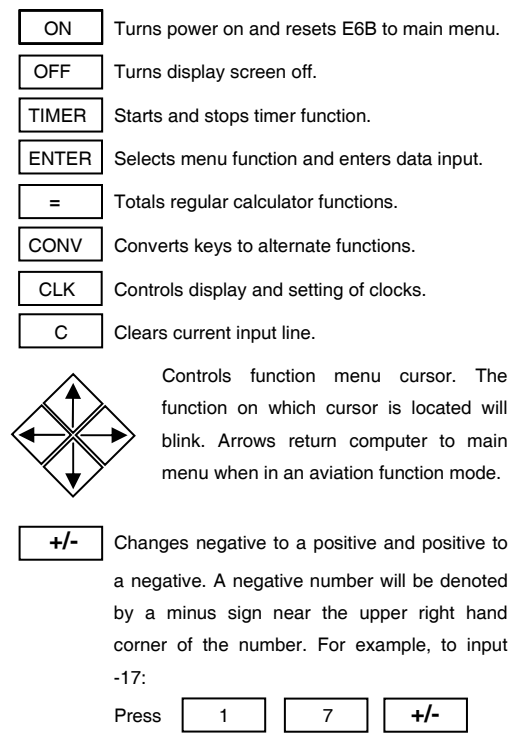

And the screen will read  $17$ .

#### **ARITHMETIC FUNCTIONS**

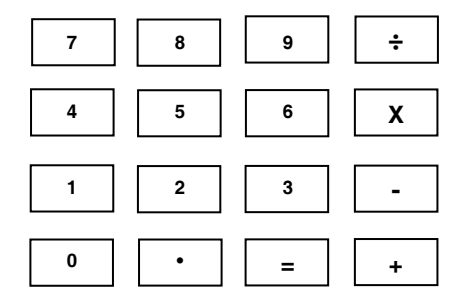

Your E6B performs all of the standard arithmetic functions with the keys shown above, (addition, subtraction, multiplication, and division). These functions as well as any conversions can be performed at any time, even while performing an aviation function. The E6B will display up to six digits of the answer.

The  $\vert$   $=$   $\vert$  key should be used to compute any arithmetic

function

#### **AVIATION FUNCTIONS**

The aviation function menu is displayed on the bottom of the screen. Your E6B will automatically save computed values from one aviation function to another. To override this option, key in new value when prompted. The E6B will save true airspeed, groundspeed, time, and fuel per hour

functions. It will also save cumulative weight and balance totals.

## **CONVERSIONS**

Conversions are displayed above the appropriate key, and are listed on the next page. All conversion functions are keyed into the computer in the same manner. For example, to convert decimal hours to hours, minutes and seconds:

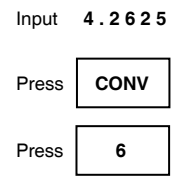

The answer, 04:15:45, will appear on the display.

There are no conversion keys for kilometers to statute miles or statute miles to kilometers. To convert from kilometers to statute miles, first convert kilometers to nautical miles, then nautical miles to statute miles.

To convert statute miles to kilometers, first convert from statute miles to nautical miles, then nautical miles to kilometers.

NOTE: Conversions may be made at any time and during any other function. For example, if a calculation prompts for temperature in Celsius and only Fahrenheit is available, the Fahrenheit can be entered and converted without exiting the calculation.

# **CONVERSIONS (cont.)**

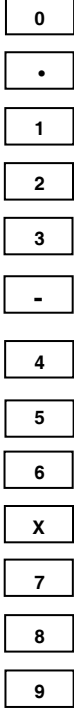

**0** pounds to kilograms

**•** kilograms to pounds

feet to meters

**2** meters to feet

**3** Fahrenheit to Celsius

**-** Celsius to Fahrenheit

**4** nautical miles to kilometers

**5** kilometers to nautical miles

decimal hours to hours, minutes, seconds

**X** hours, minutes, seconds to decimal hours

**7** nautical miles to statute miles

**8** statute miles to nautical miles

**9** U.S. gallons to liters

10

**÷** liters to U.S. gallons

## **THE CLOCK FUNCTION**

The E6B has three clocks that run simultaneously. They are labeled as ZULU (#1), HOME (#2) and LOCAL (#3).

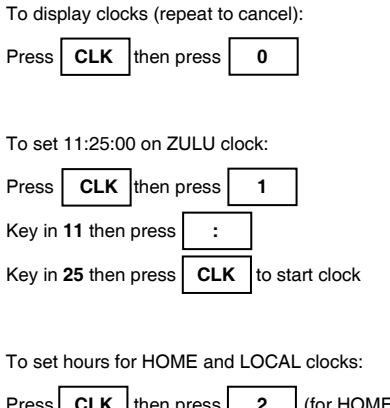

Press **CLK**  $\left| \text{then press} \right|$  **2** (for HOME) or  $\begin{vmatrix} 3 & |($ for LOCAL $)$ .

To synchronize minutes and seconds on clocks, press:

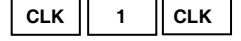

#### **ADDING AND SUBTRACTING TIME**

Time can be entered into the E6B in either decimal hours or as hours, minutes and seconds. To enter in decimal hours, simply key in a normal decimal number. For example, entering **2.75** hours is the same as entering **02:45:00.**

To key in time in hours, minutes and seconds mode, the

 **:** key must be used. For example, to enter 3 hours, 14 minutes and 25 seconds:

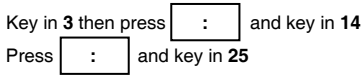

The display will read **03:14:25** 

To key in 5 hours even: Key in **5** and press **:**

The display will read **05:00:00** 

To key in 15 seconds: Key in **0** then press **:** twice and key in **15** The display will read **00:00:15** 

Time can be added in either mode; times from different modes can also be added without converting. For example, to add 3.45 hours and 2:45:00:

Key in  $3.45$  and press  $+$ Key in **2:45** and press  $\boxed{\phantom{1}^-}$ 12

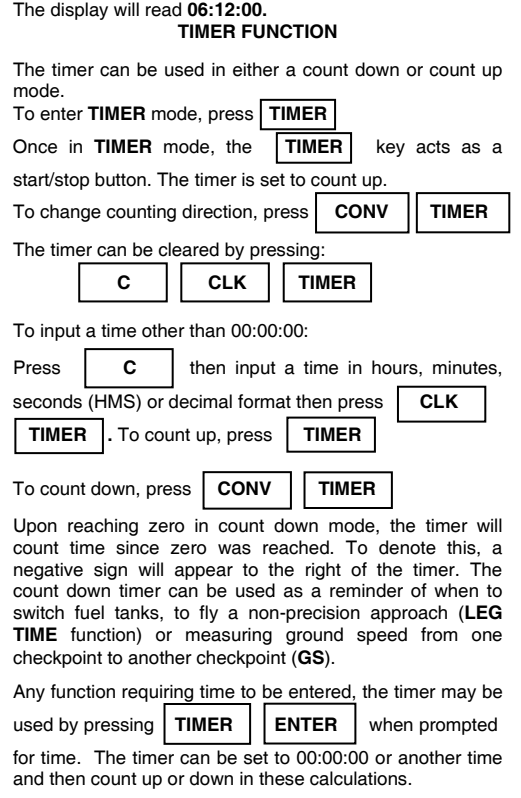

Activating the count down timer will keep the screen from turning off until approximately thirty minutes without use. **PRESSURE AND DENSITY ALTITUDE (P-D/ALT)** 

This function will compute the pressure and density altitude given the indicated altitude, barometric pressure (altimeter setting in inches), and true temperature in Celsius. In this example, indicated altitude is 10,000 feet, the barometer is 29.94 inches, and the temperature is 5°C.

Select **P-D/ALT** from main menu

Press **ENTER** and the display will prompt for **IALT** Key in **10000** and press **ENTER**

The display will prompt for **BARO** Key in **29.94** and press **ENTER**

The display will prompt for **T°C** Key in **5** and press **ENTER**

The display will read:

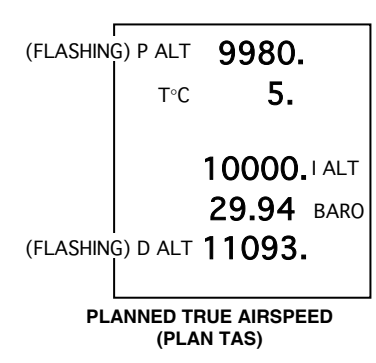

This function is used to calculate true airspeed for preflight planning. It will compute the true airspeed in knots and Mach number and density altitude, given the pressure altitude, temperature, and calibrated airspeed in knots. In this example, pressure altitude is 10,000 feet, temperature is 2°C, and CAS is 200 knots.

Select **PLAN TAS** from main menu

15 The display will read: Press **ENTER** and the display will prompt for **PALT** Key in **10000** and press **ENTER** The display will prompt for **T ° C** Key in **2** and press **ENTER** The display will prompt for **CAS** Key in **200** and press **ENTER**

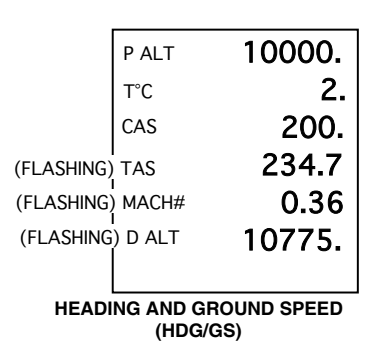

This function will compute heading and ground speed given wind direction, wind speed, course, and true airspeed. In this example, the wind is from 270° at 20, course is 180°, and true airspeed is 185.

Select **HDG/GS** from main menu

**Press | ENTER | and the display will prompt for WDIR** The display will prompt for **WSPD** The display will prompt for **CRS** The display will prompt for TAS Key in **270** and press **ENTER** Key in **20** and press **ENTER** Key in **180** and press **ENTER** Key in **185** and press **ENTER** The display will read:

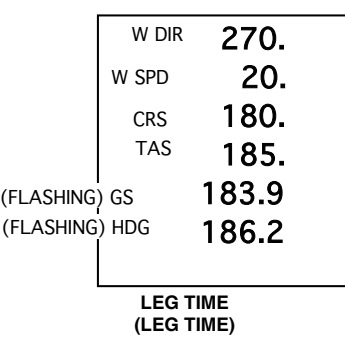

This function computes the time required to fly a particular distance gi s the time requ ven distance and ground speed. In this example, distance is 25 and ground speed is 185.

Select **LEG TIME** from main menu

Press | ENTER | and the display will prompt for DIST The display will prompt for **GS** Key in **25** and press **ENTER**  Key in **185** and press **ENTER** The display will read:

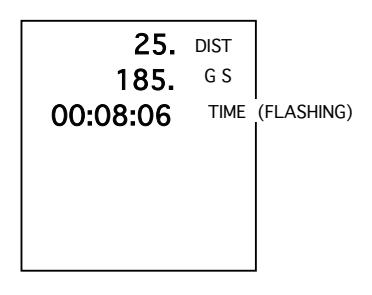

After **LEG TIME** is calculated, the count down timer can be

activated starting at the calculated time by pressing **CONV TIMER**

#### **FUEL REQUIRED (FUEL REQ)**

Since it is one of the most important aviation calculations, this function flashes on the main menu when the computer is turned on. It calculates fuel requirements given time and fuel per hour consumption. In this example, flying time is 3 hours 15 minutes and fuel per hour consumption is 14 gallons.

Select **FUEL REQ** from main menu

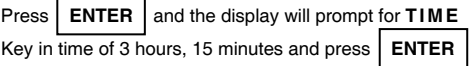

The display will prompt for **FPH** (fuel per hour)

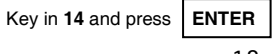

The display will read:

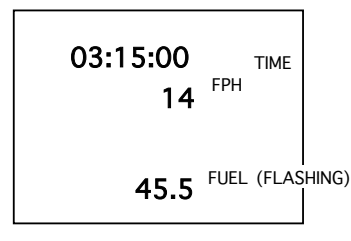

NOTE: The Fuel Required function computes fuel consumption only; it does not take required fuel reserves into account.

### **CROSSWIND, HEADWIND AND TAILWIND (X/H-WIND)**

This function computes the crosswind component and headwind or tailwind component given wind direction, wind speed and runway number. In this example, the wind is from 270° at 20, and the runway number is 30. Note that the runway number, not heading, is asked for, and therefore 30 should be entered, not 300.

Select **X/H-WIND** from main menu

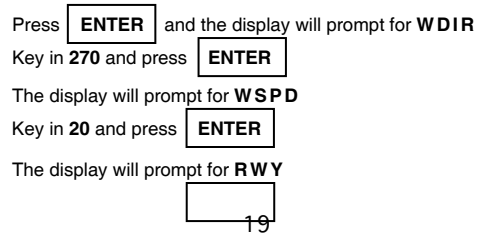

Key in **30** and press **ENTER**

The display will read:

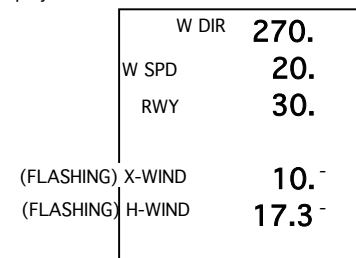

 Right crosswinds are shown as positive numbers, while left crosswinds are shown as negative numbers. A positive value for H-WIND denotes a tailwind, while a negative value denotes a headwind.

#### **ACTUAL TRUE AIRSPEED (ACT TAS)**

This function calculates true airspeed, Mach number and density altitude given pressure altitude, indicated temperature in Celsius and calibrated airspeed. In this example, pressure altitude is 10,000 feet, temperature is 3°C, and airspeed is 200.

Select **ACT TAS** from main menu

Press **ENTER** and the display will prompt for **PALT** Key in **10000** and press **ENTER**

The display will prompt for **I ° C** Key in **3** and press **ENTER**

The display will prompt for **CAS** Key in **200** and press **ENTER**

The display will read:

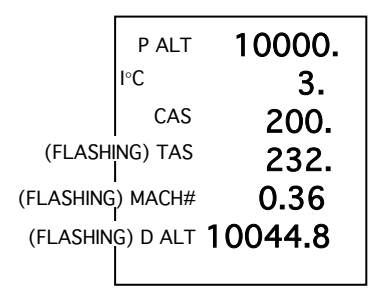

### **WIND SPEED AND DIRECTION (WIND)**

This function calculates wind speed and direction given course, true airspeed, ground speed, and heading. In this example, the course is 355°, true airspeed is 200, ground speed is 170, and the heading is 350°.

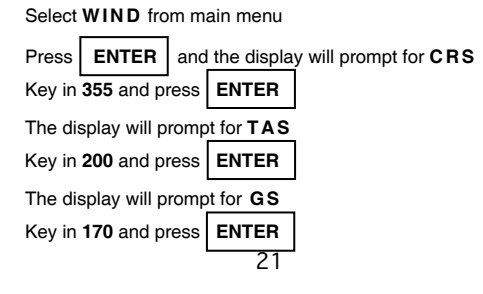

The display will prompt for **HDG** Key in **350** and press **ENTER**

The display will read:

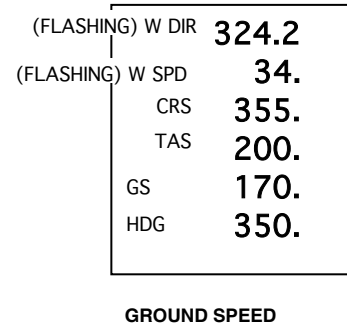

# **(GS)**

This function calculates ground speed given distance and time. In this example, distance is 18, and time is 7 minutes.

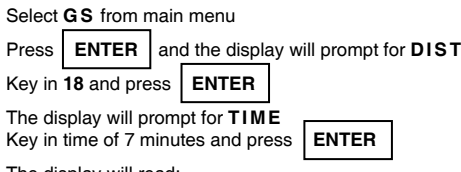

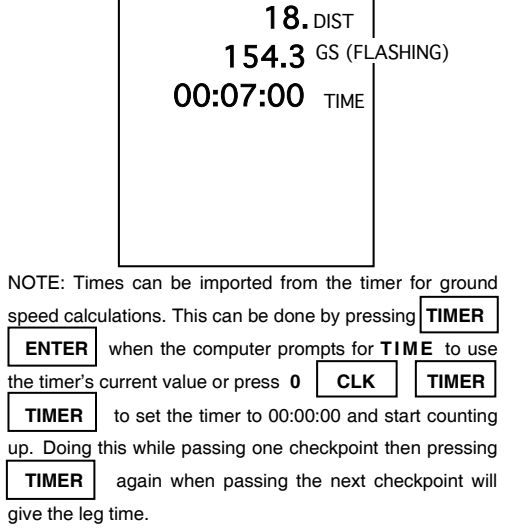

### **FUEL PER HOUR (FPH)**

This function computes fuel per hour given time and total fuel consumed. In this example, time is 3 hours 15 minutes, and fuel consumed is 45.5 gallons.

Select **FPH** from main menu

Press **ENTER** and the display will prompt for **F UE L** Key in **45.5** and press **ENTER**

The display will prompt for **TI M E** Key in time of 3 hours, 15 minutes and press **ENTER**

The display will read:

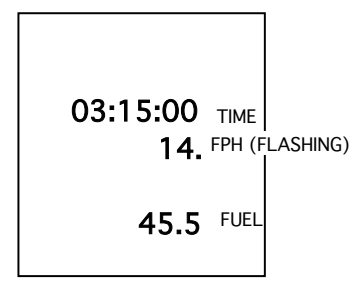

#### **PLANNED MACH NUMBER (PLAN M#)**

This function will compute the true airspeed given the true temperature in Celsius and the Mach number. In this example, temperature is -20°C and the Mach# is 0.85.

24 Select **PLAN M#** from main menu Press **ENTER** and the display will prompt for  $T$ <sup>°</sup> **C** Key in 20 and press  $+/-$ Press **ENTER**

The display will prompt for **MACH#** Key in **0.85** and press **ENTER**

The display will read:

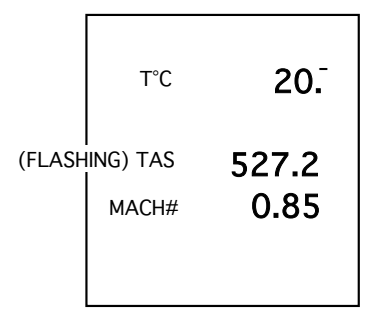

### **REQUIRED TRUE AIRSPEED (REQ TAS)**

Required True Airspeed is a planning function used to maintain a certain ground speed and course in order to arrive at a desired point at a specific time. It will compute true airspeed and heading given wind direction and speed, course, and ground speed. In this example, the wind is from 270° at 15, course is 355°, and ground speed is 225.

Select **REQ TAS** from the main menu

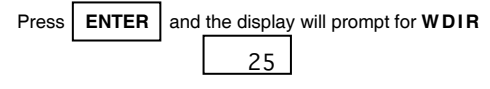

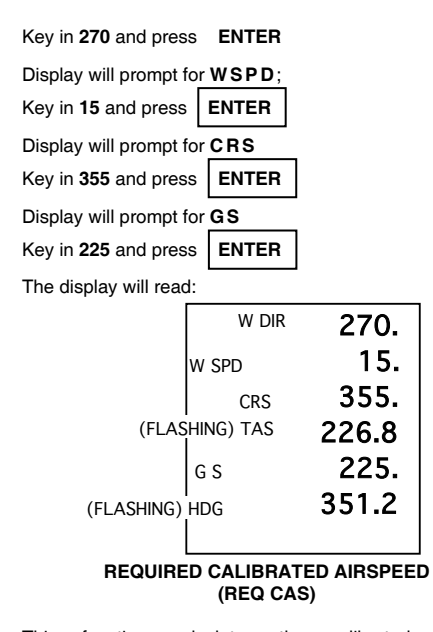

This function calculates the calibrated airspeed, corresponding Mach number, and density altitude given the pressure altitude, true temperature in Celsius, and true airspeed. In this example, pressure altitude is 10,000 feet, temperature is 2°C, and the true airspeed is 200.

26 Select **REQ CAS** from main menu Press **ENTER** and the display will prompt for **PALT** Key in **10000** and press **ENTER**

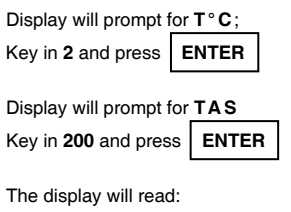

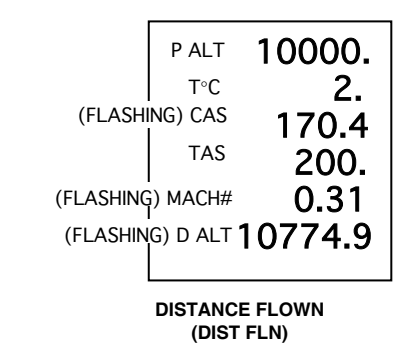

This function calculates for distance given time and ground speed. In this example, the ground speed is 185 and time is 15 minutes.

Select **DIST FLN** from main menu

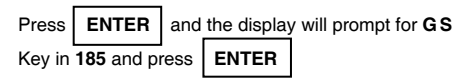

The display will prompt for **TI M E**

27

Key in time of 15 minutes and press **ENTER** 

The display will read:

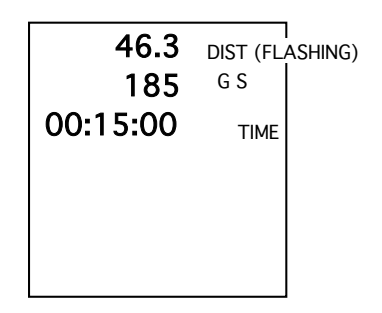

NOTE: The time can also be keyed in as 0.25 hours; see "Adding and Subtracting Time".

### **ENDURANCE (ENDUR)**

This function calculates endurance given the total fuel on board and the fuel per hour consumption. In this example, fuel on board is 74, and fuel per hour is 14.

Select **ENDUR** from main menu

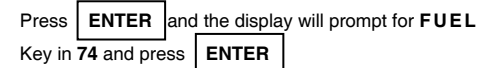

28 The display will prompt for **FPH** 

## Key in **14** and press **ENTER**

The display will read:

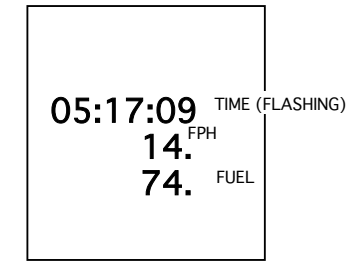

#### **ACTUAL MACH NUMBER (ACT M#)**

This function calculates true airspeed given the indicated tempera true airspe ture and Mach number. It differs from the PLAN M# function only in that indicated temperature is used instead of true temperature. In this example, the indicated temperature is -17°C and the Mach number is 0.85.

Select **ACT** M# from main menu

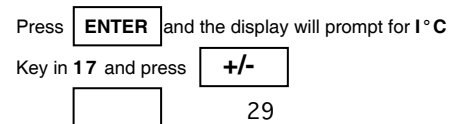

#### Press **ENTER**

The display will prompt for MACH# Key in **0. 85** and press **ENTER** The display will read:

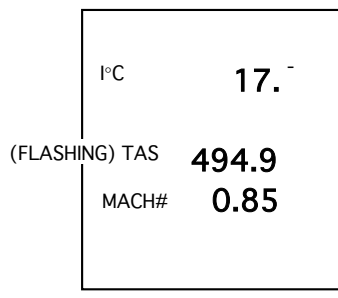

#### **WEIGHT AND ARM (WT/ARM)**

This function is an easy method to compute the proper f the aircraft. The E6B will retain and display easy method to co loading o cumulative totals for center of gravity, (CG), gross weight (GW), and moment (MOM). This will allow you to continue keying in weight and arm values for the plane, passengers and baggage to obtain running totals. In the WT/ARM mode, the E6B continuously prompts for new WT and ARM values.

vity of an item. The datum line is an imaginary Arm is the distance in inches from the datum line to the center of gra

line established by the manufacturer from which all arm measurements are taken. The moment is the product of arm times weight, divided by the reduction factor. The reduction factor is a constant of 1 for WT/ARM calculations. The computer will always assume RF=1.

.7", ction factor is 1. In this example, aircraft empty weight is 2467, arm is 76 and the redu

Select **W T/ARM** from main menu

Press | **ENTER** | and the display will prompt for **WT** Key in **2467** and press **ENTER** 

The computer will prompt for **ARM** Key in **76.7** and press **ENTER**

The computer will prompt for **RF** and the computer will assume a value of **1**.

**GHT AND ARM (cont.) (WT/ARM)**  Press **ENTER WEI**

The display will read:

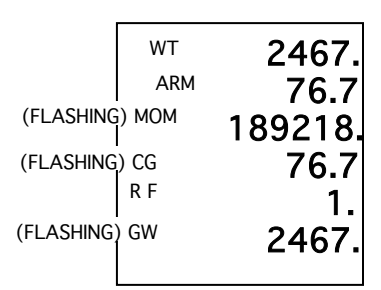

 After keying in the airplane's empty weight and arm, the next step is to calculate the weight and balance for the aircraft at takeoff. For this example, we'll assume the following load:

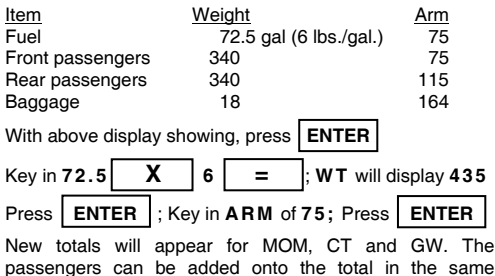

passengers can be added onto the total in the same manner the fuel was added above. RF will remain the same throughout the problem; therefore, you will only be prompted once for the RF. The final calculations can be used to confirm that the weight and CG are within the airplane's operating limitations.

> **WEIGHT AND ARM (cont.) (WT/ARM)**

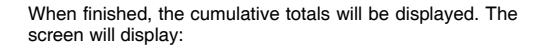

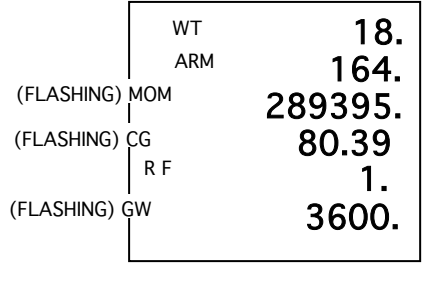

Weight can also be moved or subtracted. Suppose one of the rear seat passengers can't make the trip: Press **ENTER**

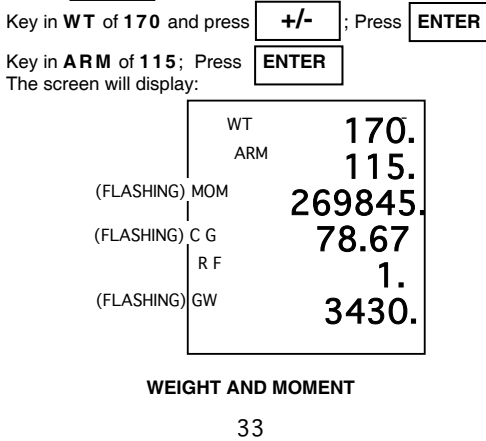

## **(WT/MOM)**

This function is similar to the WEIGHT AND ARM function. However, flight manuals for some aircraft describe weight and balance problems in terms of moments. Sporty's E6B will retain and display cumulative totals for center of gravity, gross weight and moment given weight and moment for each item and reduction factor. Reduction Factor is 100. As an example, use the following table for entry:

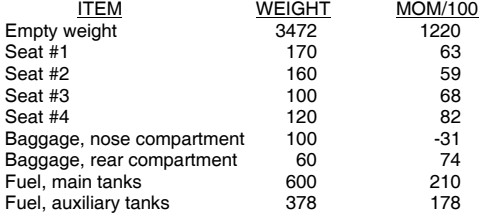

Select **W T/ M O M** from main menu

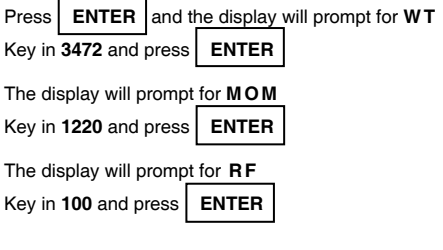

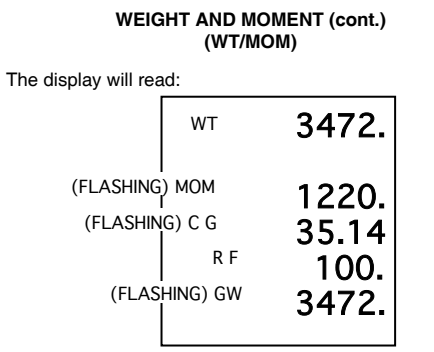

Press **ENTER** to input remaining weights and moments. Since the RF has already been keyed in, the computer will not prompt for RF after the first entry. The E6B will keep running totals for moment, center of gravity and gross weight.

When finished, the display will read:

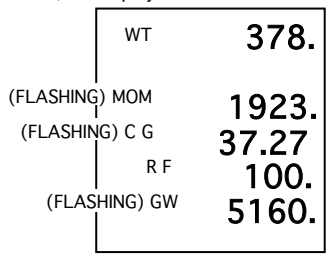

Totals for moment, center of gravity, and gross weight should then be checked against the aircraft's approved operating limits.

#### **PERCENT MAC (%MAC)**

This function computes the percent of mean aerodynamic chord, or the percentage distance of the center of gravity from the leading edge to the trailing edge of the wing. Leading edge mean aerodynamic chord, the center of gravity, and the mean aerodynamic chord. In this example, leading edge mean aerodynamic chord (LEMAC) is 22.29, the CG is 37.27, and the mean aerodynamic chord (MAC) is 61.4.

Select **%MAC** from main menu

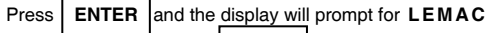

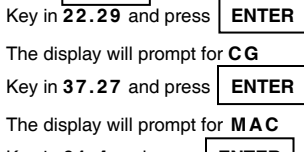

Key in **6 1. 4** and press **ENTER** 

The display will read:

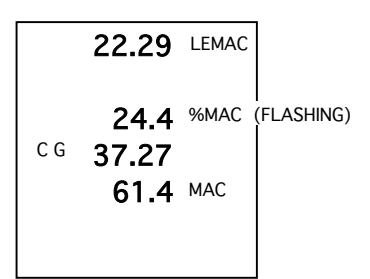

 The total for %MAC should be checked against the aircraft's approved operating limits. **REQUIRED RATE OF CLIMB** 

**(REQCLIMB)** 

This function computes the required rate of climb (common in departure procedures) in feet per minute and provides the climb gradient given groundspeed and minimum climb in feet per mile. In this example, the groundspeed is 80 and the minimum climb is 330 feet per mile.

Select **REQCLIMB** from main menu

Press **ENTER** and the display will prompt for **MCLM** Key in **3 30** and press **ENTER**  The display will prompt for **GS** Key in **8 0** and press **ENTER** 

The display will read:

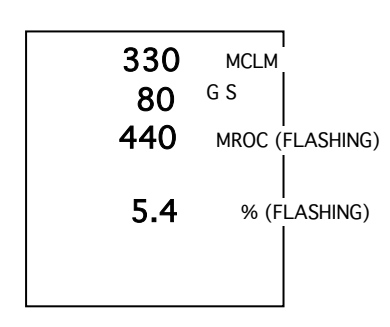

#### **APPENDIX A SAMPLE PROBLEMS**

# **TIME**

4:45:00 + 2:15:30 = CONV H->HMS = 07:00:30 6.7 - 5:20:00 = CONV H->HMS = 01:22:00

## **CONVERSIONS**

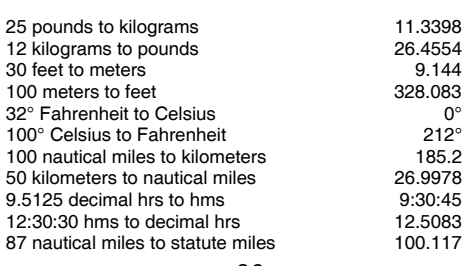

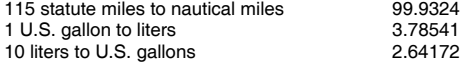

## **WT/ARM**

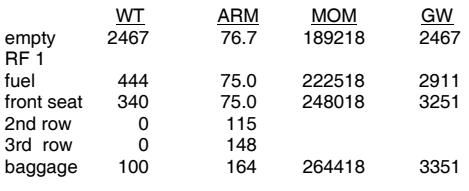

 $CG = 78.91$ 

#### **APPENDIX A (cont.) SAMPLE PROBLEMS**

#### **WT/MOM**

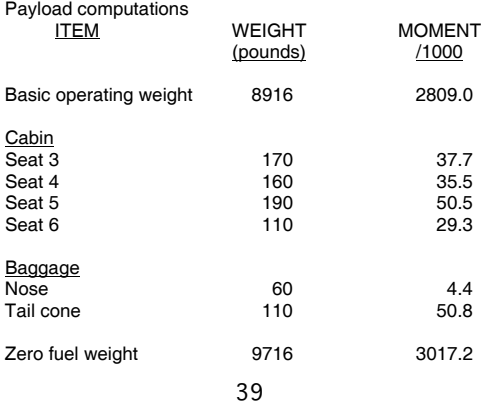

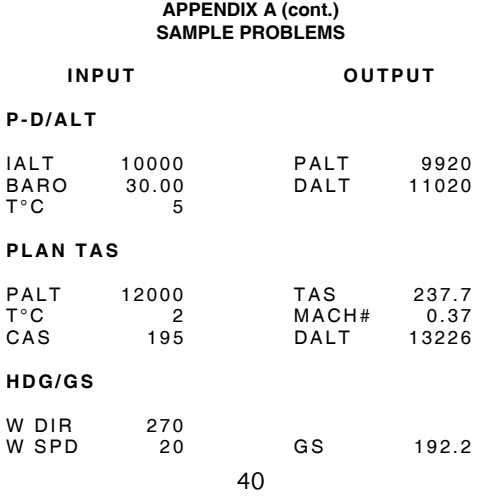

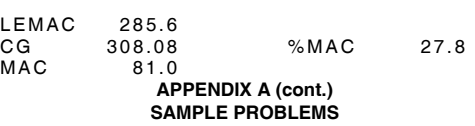

**%MAC** (use CG from WT/MOM problem)

 **INPUT OUTPUT** 

 $CG = 308.08$ 

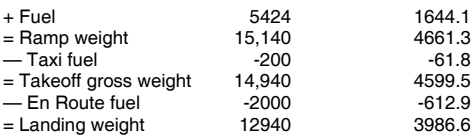

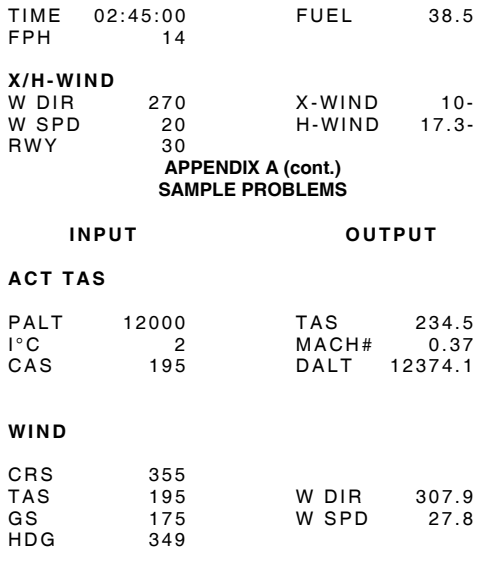

CRS 355 HDG 349.1

DIST 25 TIME 00:07:42

38.5

TAS 195 **LEG TIME** 

**FUEL REQ** 

 $\frac{25}{195}$ 

41

# **GS**

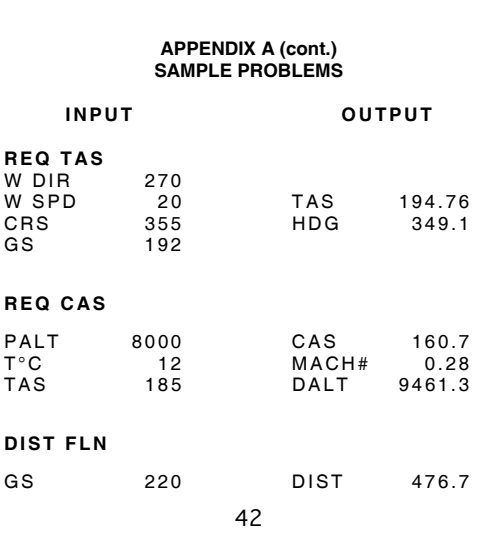

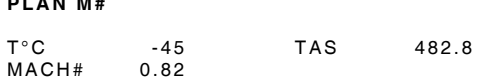

# **PLAN M#**

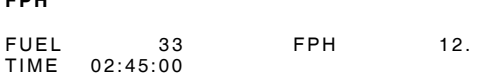

### **FPH**

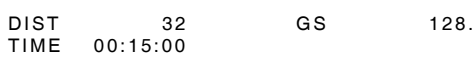

#### TIME 02:10:00

## **ENDUR**

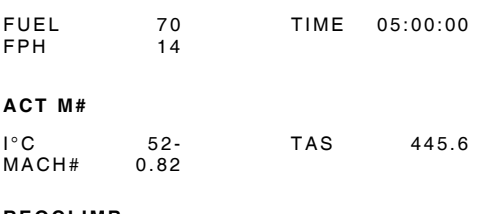

# **REQCLIMB**

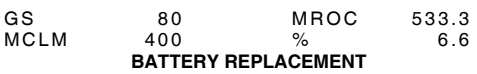

Your E6B computer requires three 1.5 volt AAA batteries. Heavy-duty or extra heavy-duty batteries are recommended. The life of the batteries depends on the frequency of use and the type of battery used.

# To replace the batteries:

1. The battery cover is located on the top rear of the calculator. Slide the cover off in the direction of the arrow.

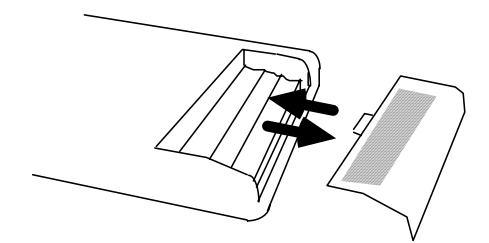

2. Install the negative (-) end of the battery against the spring and the positive (+) end against the contact. Install three batteries. Slide the battery cover back into place.

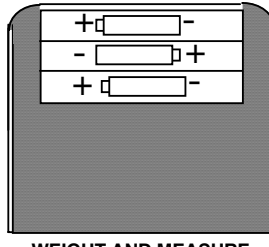

**WEIGHT AND MEASURE CONVERSIONS** 

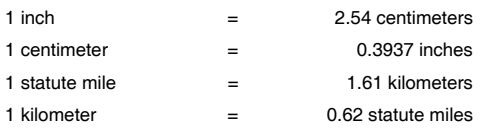

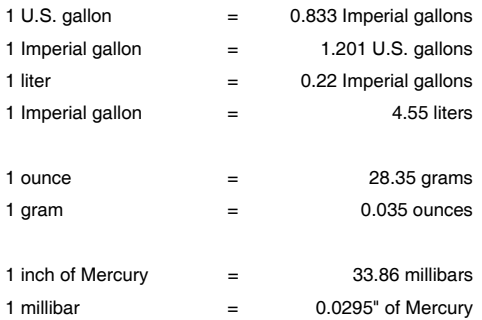

# **TROUBLESHOOTING AND CARE**

1. Batteries should last from six to nine months depending on use. If your E6B fails to respond or the display becomes dim, replace the batteries. Installation of new batteries should be checked to ensure proper placement.

2. If clocks reset while stored and the computer continues to function properly, or if the batteries discharge prematurely, the batteries may be loose. To correct,

remove batteries and gently bend the spring leaf battery terminal in the battery compartment. The leaf should angle out at approximately 45°.

3. It is possible to inadvertently turn the computer on by bumping the face of the computer when it is in its protective case. Therefore, care should be taken to guard against accidental activation.

4. Improper input of data will cause incorrect answers. Read the operating instructions to ensure that you are entering problems correctly. Also be sure that units agree, i.e., all units in statute miles, nautical miles, or kilometers.

5. Your E6B is designed to withstand a wide range of temperatures. However, exposure to direct sunlight or excessive temperatures for prolonged periods may cause the display to go blank. If this occurs, move the calculator to a cooler place and the display will return.

6. Solvents should not be used to clean your E6B. To clean the display, use a clean eyeglass lens tissue.

7. To conserve battery life, deactivate timer when computer is not in use.

#### **TROUBLESHOOTING AND CARE (cont.)**

8. If the computer does not respond to these steps, return it to us with a detailed description of the difficulty you are having. Pack the E6B carefully to prevent damage during shipping. Include your name, address, and phone number, and return it to:

 Sporty's Pilot Shop Clermont County / Sporty's Airport

Batavia, Ohio 45103

#### **SPORTY'S E6B CALCULATOR FIVE YEAR LIMITED WARRANTY**

Our limited warranty is simple. If your E6B fails due to defective workmanship or parts during normal use in its first five years, we will replace or repair it at our option.

This warranty does not apply to units subjected to misuse, battery leakage, neglect or accidents. This warranty does not apply to units damaged by excess moisture or to units repaired or altered outside the factory.

To have your unit serviced under this warranty, return it postage paid with proof of purchase to:

 Sporty's Pilot Shop Clermont County / Sporty's Airport Batavia, Ohio 45103

NOTE: Sporty's E6B is an instruction and information aid, and is not an avionics instrument.

**NOTES** 

**NOTES** 

**NOTES**